<日鍛工ホームページから、ファイル(エクセル、ワード)がダウンロードできない場合の操作>

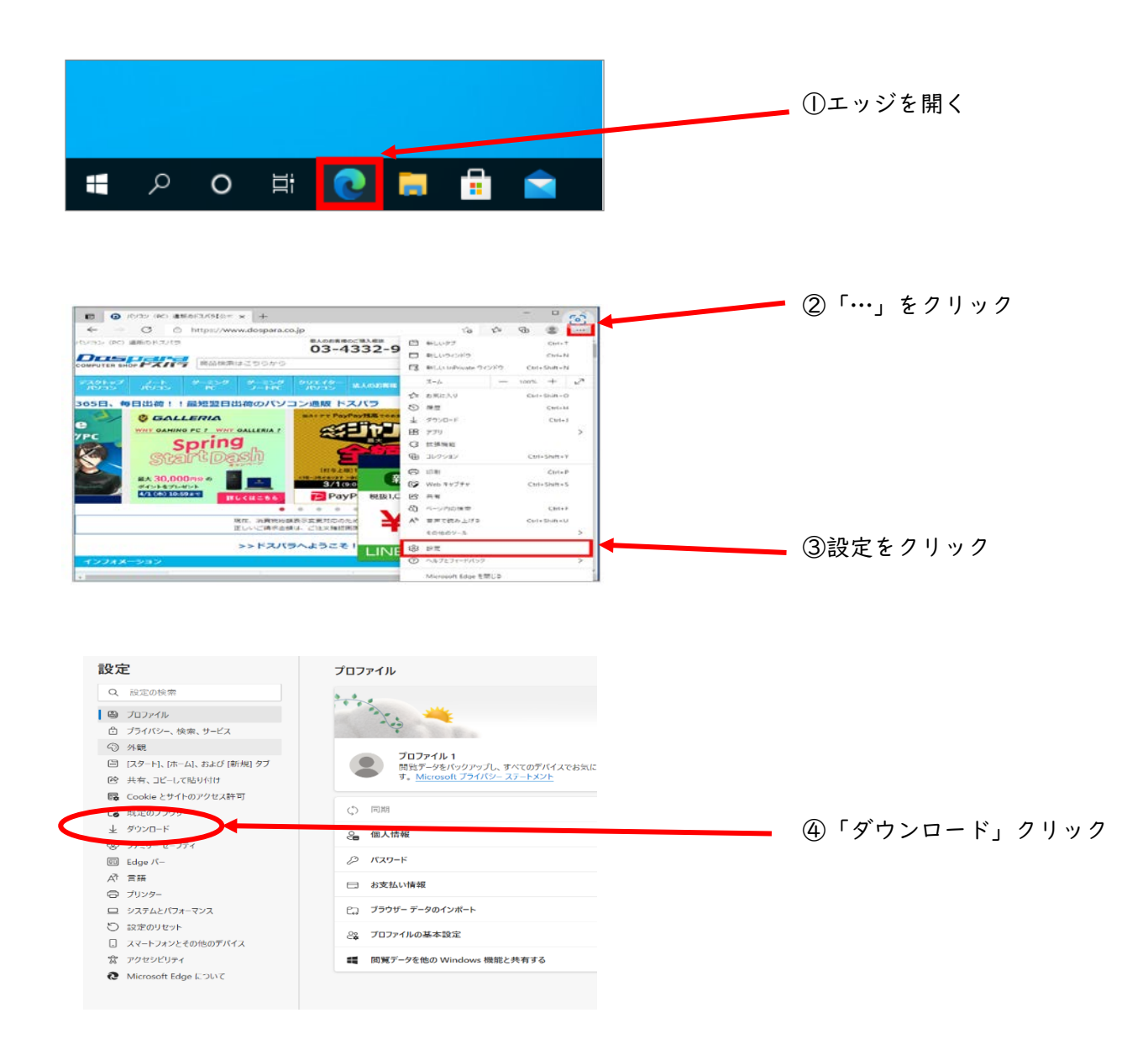

⑤「Office ファイルをブラウザで開く」→「OFF」

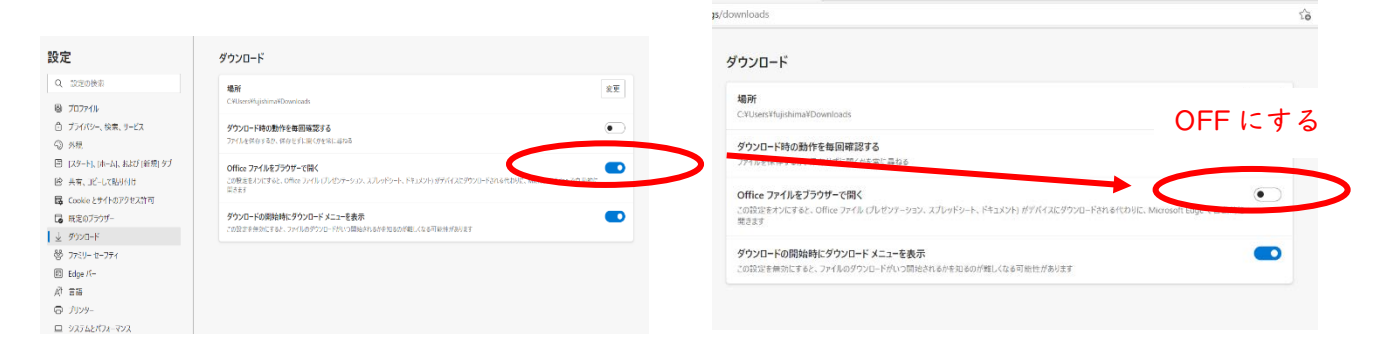

⑥右上の「×」で閉じる